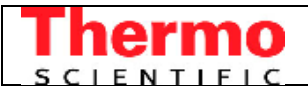

# **CaBER 1 technical information Installing the CaBER 1 software under Windows 7 (and Windows Vista) 32 bit**

## **Introduction**

The CaBER 1 software is a LabView based program which uses the Traditional NI-DAQ (Legacy) device drivers., i.e. not the new (current) NI-DAQmx device drivers.

National Instruments (NI) offers complete support for the Traditional NI-DAQ (Legacy) device drivers for Windows versions up to Windows XP (Traditional NI-DAQ 7.4.4).

For Windows Vista and Windows 7 NI only offers a beta version driver for Traditional NI-DAQ (Legacy) devices.

This beta version (Traditional NI-DAQ 7.50) works on the 32 bit version of Windows Vista and Windows 7 only, i.e. it will NOT work on the 64-bit versions of Windows Vista and Windows 7.

NI-DAQ version 7.50 does NOT offer support for PCMCIA DAQ cards, this means that the CaBER 1 software will NOT be able run on a notebook PC (running Windows Vista or Windows 7) using a PCMCIA card to control the CaBER 1 instrument.

For more information see:

1) The NI knowledgebase article 4FDH4MZN, "Traditional NI-DAQ (Legacy) for Windows Vista, Windows 7, and Windows 8" her[e http://digital.ni.com/public.nsf/allkb/8EC9E81C3DE4E619862573930083BD7A](http://digital.ni.com/public.nsf/allkb/8EC9E81C3DE4E619862573930083BD7A)

### **Installation**

**IMPORTANT**: Please do NOT install the NI-DAQ drivers that are supplied with the National Instrument 6024E data acquisition card, since these drivers are not compatible with the CaBER 1 software (the CaBER software uses the older "traditional" or "legacy" drivers, see above).

#### Installing NI-DAQ 7.50

NI-DAQ version 7.50 (beta) is available on the Thermo CaBER NI-DAQ CD which is delivered with the CaBER.

Alternatively it can be downloaded using the following link: <ftp://ftp.ni.com/support/daq/pc/ni-daq/traditional/7.5-Beta/TDAQ750.exe> Please note: The size of this file is approximately 313 MB

The installation of the NI-DAQ 7.50 device driver is simple and completely straight forward. Start the installation by running the **TDAQ750.exe** program. There is no need to select any special options during the installation, all needed options are already activated by default.

#### Installing NI-VISA 5.0.2

The NI-VISA package contains the National Instrument drivers for the serial communication which is needed for controlling the linear motor of the CaBER 1. With the CaBER software version 4.511 or newer these drivers are not part of the CaBER software installation anymore and must be installed separately.

NI-VISA version 5.0.2 is available on the CaBER CD which is delivered with the CaBER.

Alternatively it can be downloaded using the following link: [www.rheowin.com/files/visa502runtime.exe](http://www.rheowin.com/files/visa502runtime.exe) Please note: The size of this file is approximately 74 MB

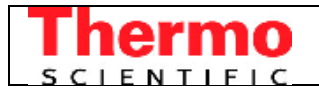

The installation of NI-VISA is completely straightforward, there is no need to manually select or deselect any feature during the installation, the features needed are selected by default. Start the installation by running the visa502runtime.exe program.

#### Installing CaBER 4.512 software

The CaBER 1 software version 4.512 is available on the CaBER CD which is delivered with the CaBER.

Alternatively it can be downloaded using the following link: [http://www.rheowin.com/files/CaBER\\_4512.zip](http://www.rheowin.com/files/CaBER_4512.zip) Please note: The size of this file is approximately 148 MB

The CaBER 1 software installation is described in the CaBER 1 manual.

#### Operating system settings

When the software is installed on a PC with Windows Vista or Windows 7 a Windows, an operator with Administrator privileges has to make sure that all the Windows Users which will use the CaBER software have reading and writing access to the directory in which the CaBER software is installed. Normally this is the c:\program files\thermo\caber directory. This is because the CaBER software needs to write a file (the file contact diagnostics.txt) in this directory. This will be solved differently in a future version of the CaBER 1 software.